# 多功能控制卡 **KM-S10** 使用手册

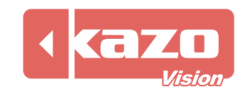

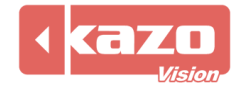

#### **1.** 多功能控制卡简介

#### **1.1** 概要

多功能控制卡是一款可用于测量返回播放终端温度、湿度、亮度参数,并可对播放终端亮度 及电源开关进行远程控制。可与 凯哲联网广告发布系统或 凯哲多媒体综合信息发布 系统配套使用。

该产品体积轻巧,精确度高,是一款经济又实用的传感器装置。

#### **1.2** 主要功能

- 自动采集温度、湿度及亮度数据。
- 对播放终端进行电源自动控制:可保存定时开关机,断电设置不丢失。

#### 与联网广告发布系统配合使用时,可实现:

- 将采集到的温度、湿度、亮度数据,反馈到 WEB 服务器上,供管理员对播放终端进行 远程监控。
- **●** 可将采集到的亮度数据作为环境亮度,对 LED 显示屏亮度进行远程控制。
- 可以通过管理端远程设置定时开关机时间。
- 可在播放终端上显示当前的环境温度、湿度及亮度信息。

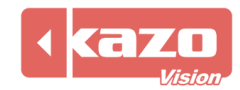

# **1.3** 产品配置

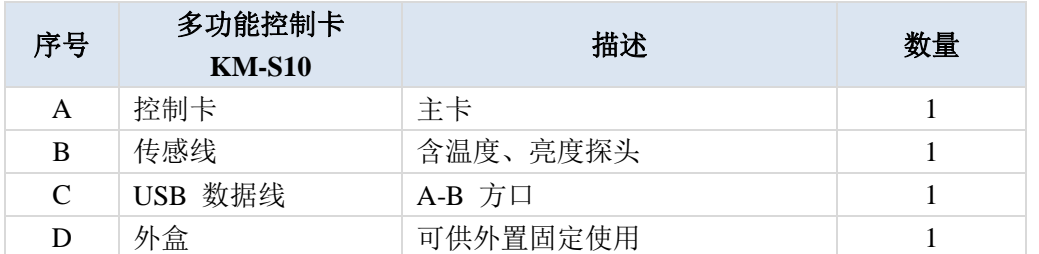

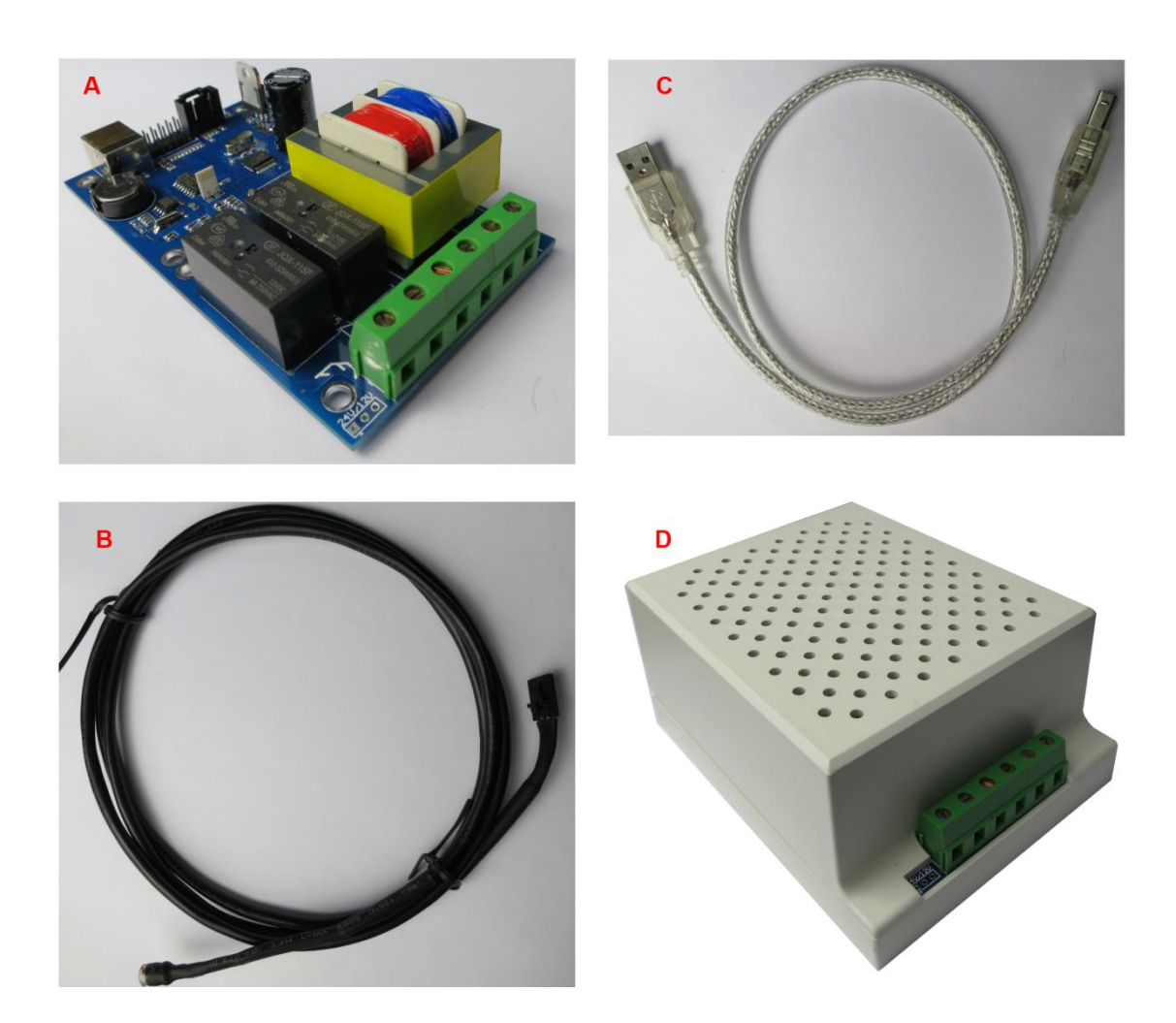

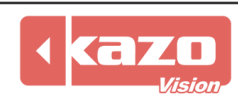

### **1.3** 技术参数表

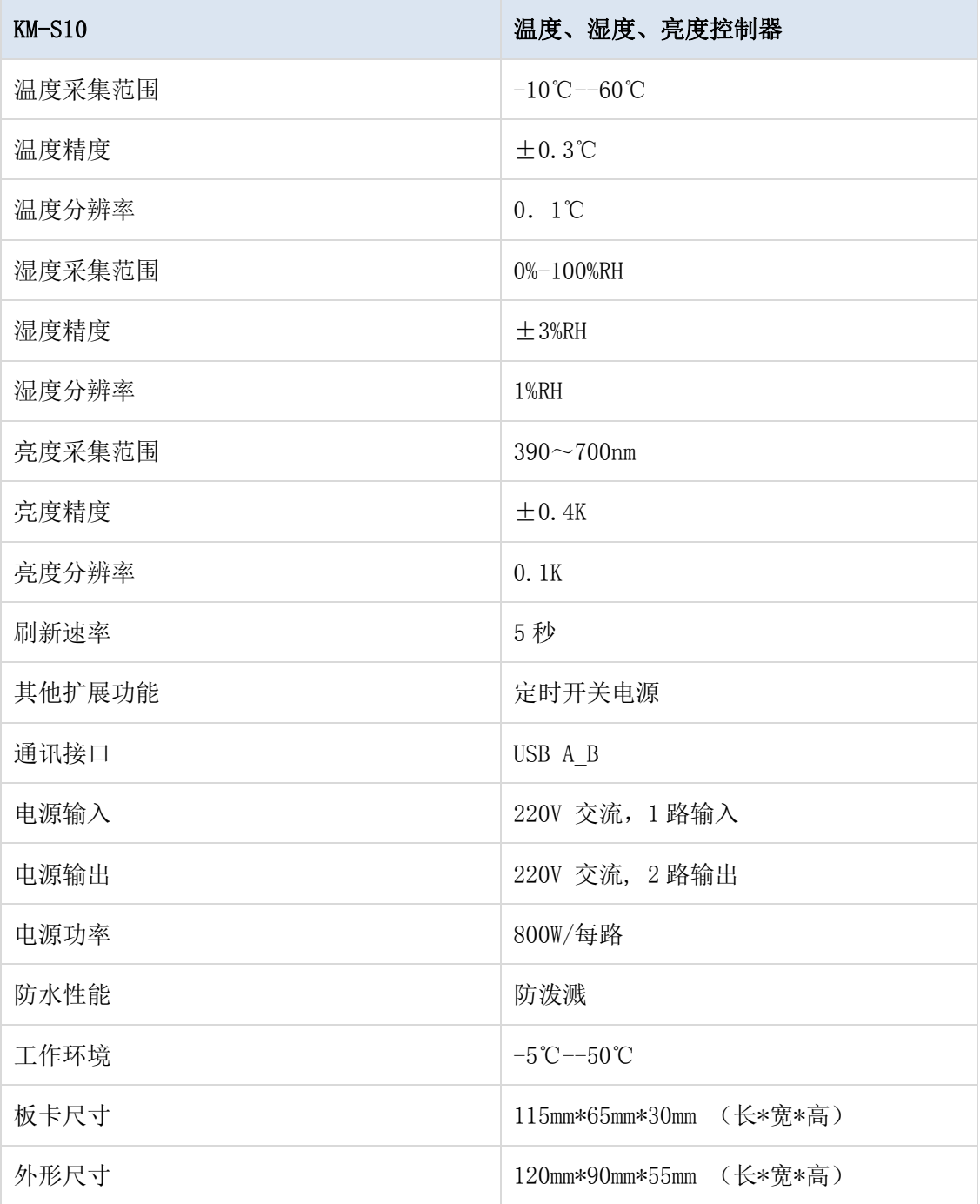

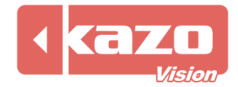

#### **2.** 设备连接

#### **2.1** 电源连接

输入端:接入 1 路 220V 交流电源;

输出端: 每路输出 220V 交流电源, 连接至需要进行电源控制的设备, 为其供电, 最大功率 800W/每路。

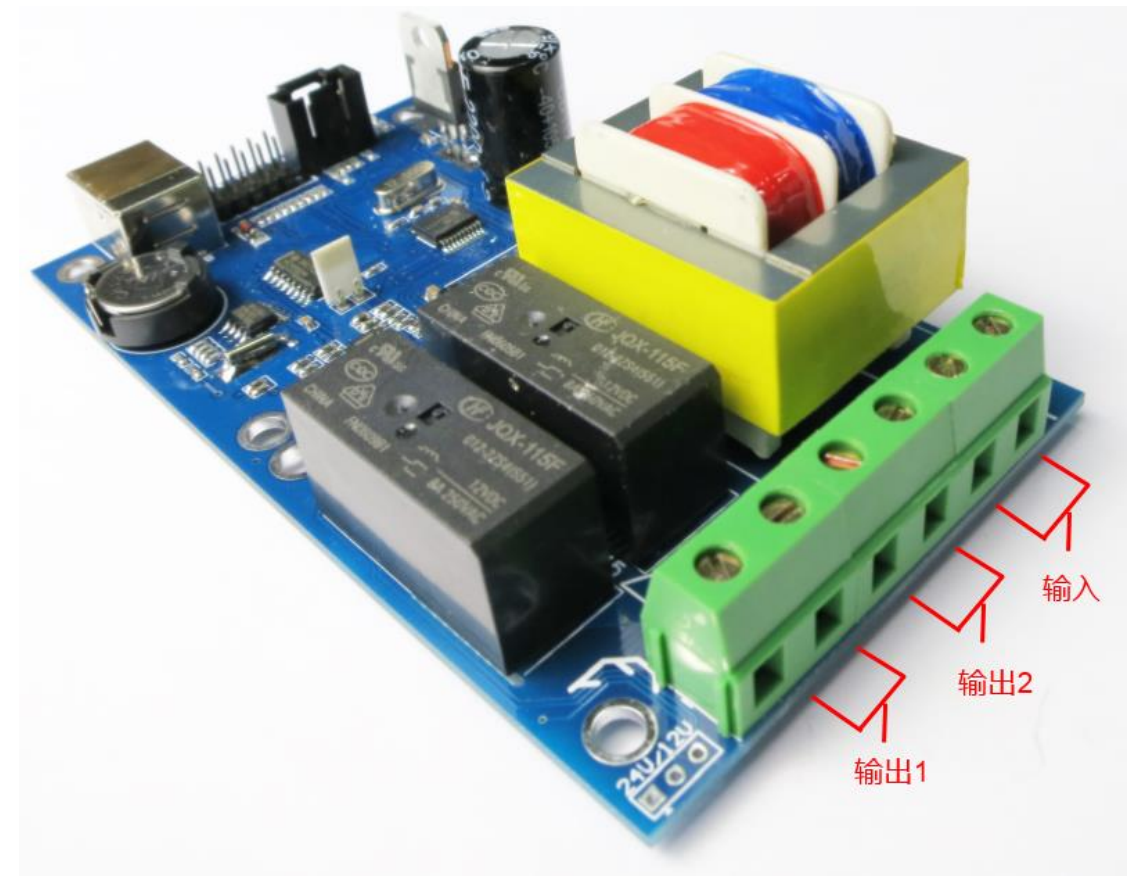

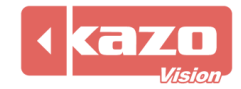

#### **2.2** 数据线连接

USB 数据接口:连接至播放终端的 USB 接口。 外置传感线接口:外置传感线顶端有亮度及温度传感探探头,可将传感线连接并固定到外盒 外部以测试环境温度、亮度值。

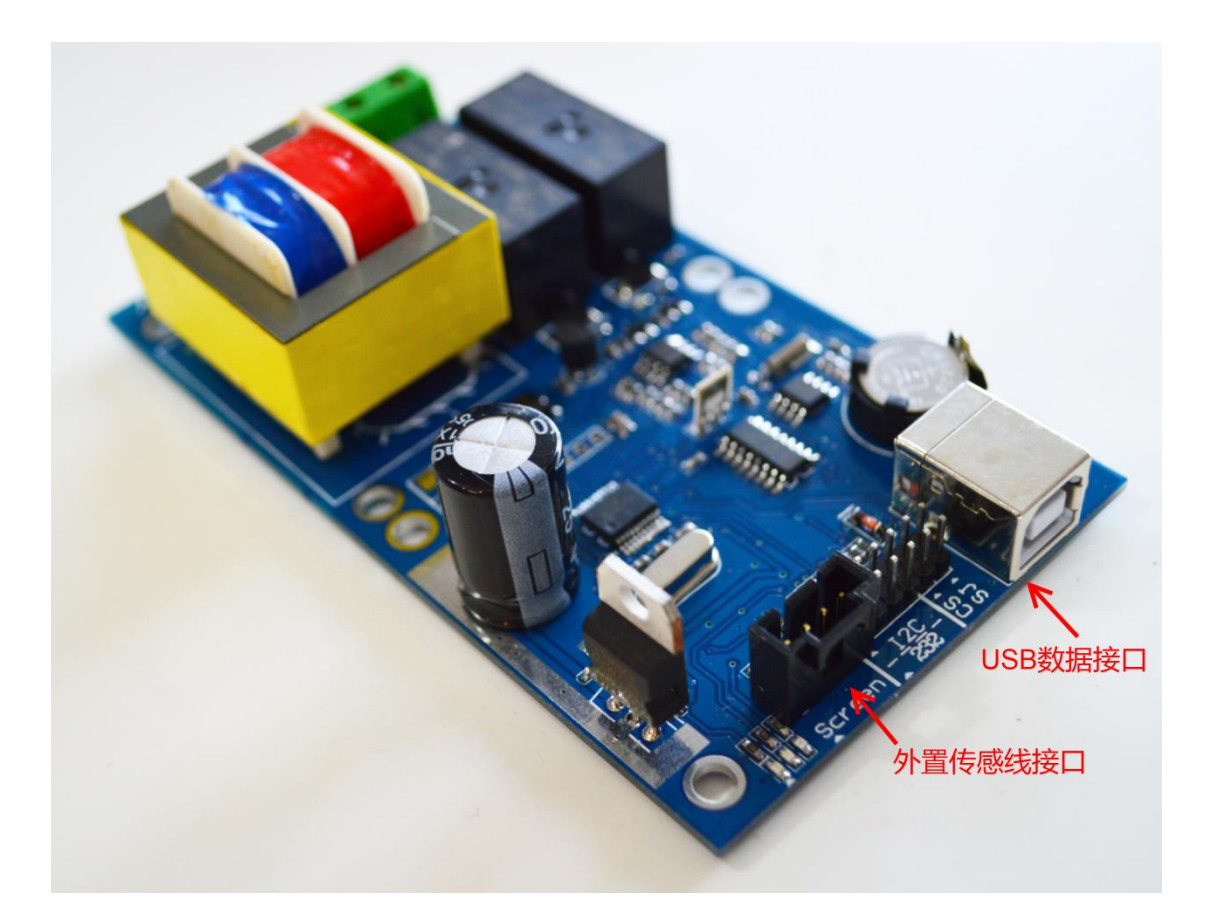

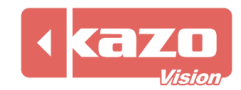

#### **3.** 软件设置

## **3.1** 自动更新播放终端配置

运行 PV editor 软件>任务栏"终端配置")传感器配置,打开对话框如下:

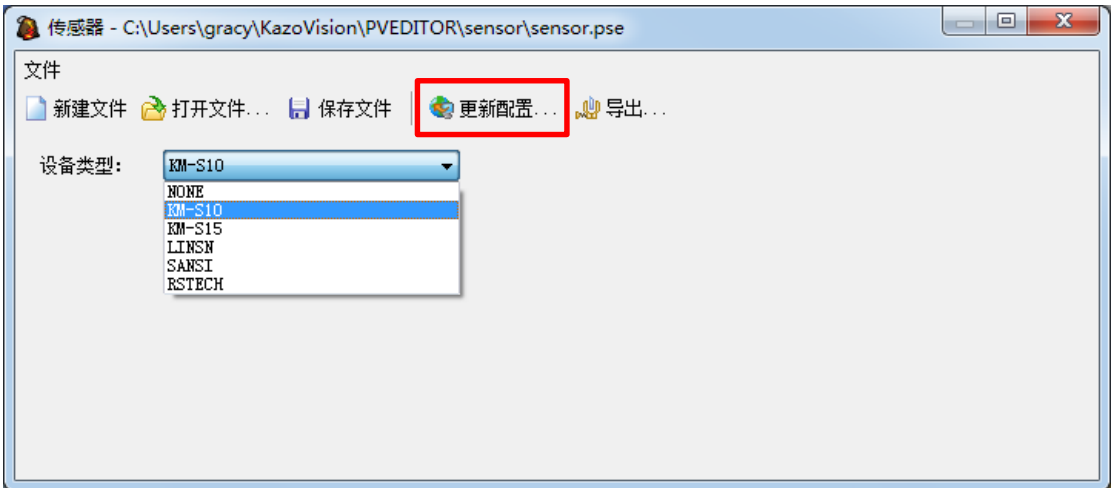

设备类型选择: KMS10, 点击"更新配置", 根据播放终端的 MAC 地址, 勾选已安装多功能 控制卡的对应播放终端,点击"上传",即完成终端配置。

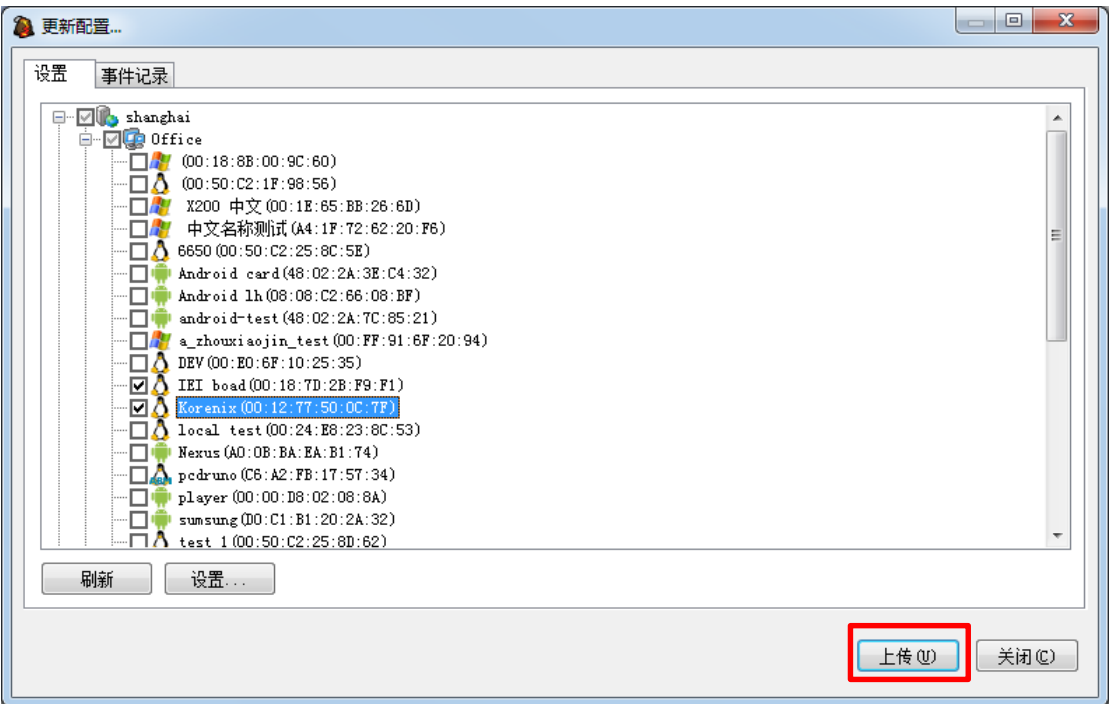

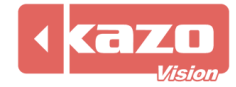

设置成功后,可在"事件记录"中查询到该条信息。

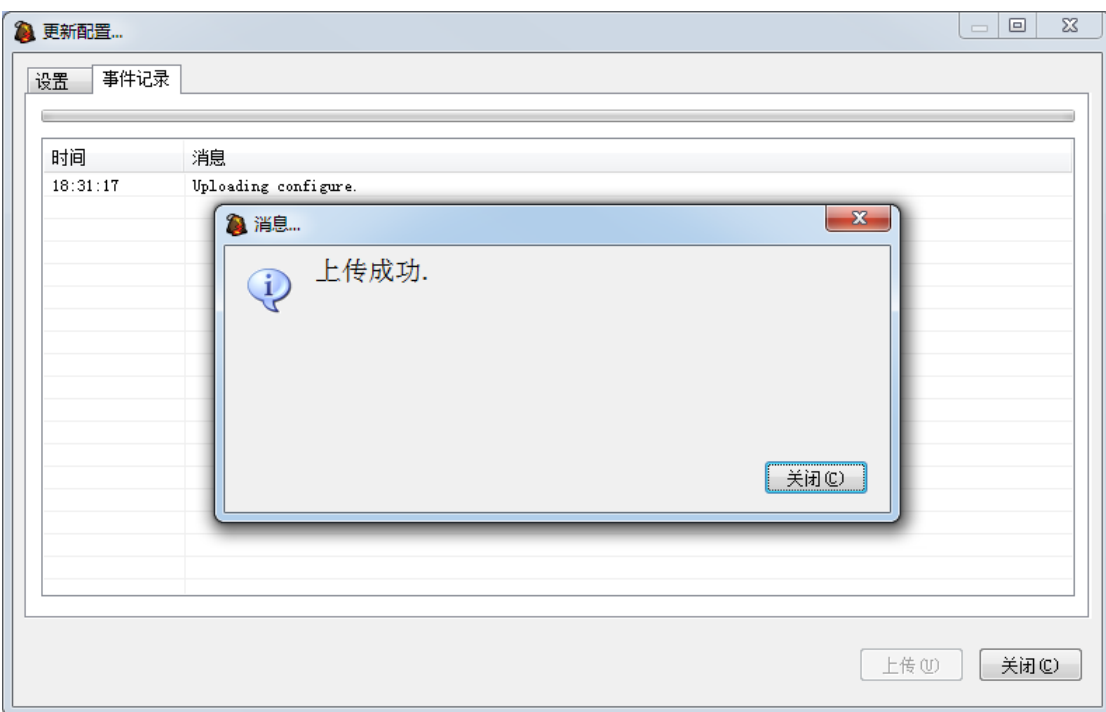

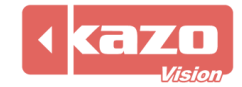

#### **3.2** 手动更新播放终端配置

如播放终端未联网,或自动更新不成功,可使用手动更新配置功能。 运行 PV editor 软件>任务栏"终端配置")传感器配置,打开对话框如下:

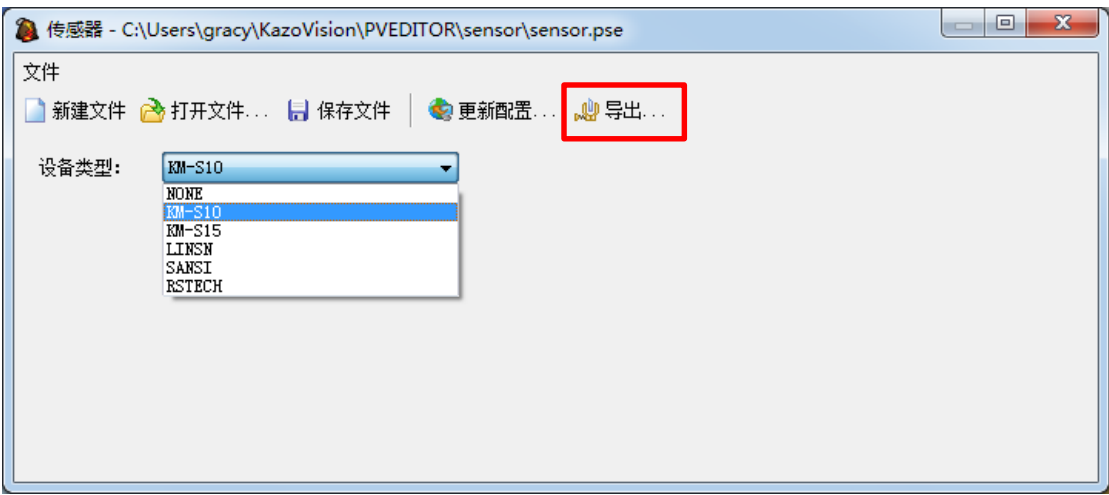

完成配置后,点击"导出"按钮,将生成一个文件名为"sensor.configure"的配置文件,将该 文件保存至 U 盘的"IMPORT"目录下。

将该 U 盘移至播放终端, 该终端将会自动加载对传感器的设置。此时您可以使用在播放终 端上点击快捷键"F4"来查看播放终端与传感器的连接状态:

表示传感器未连接

表示传感器正常连接

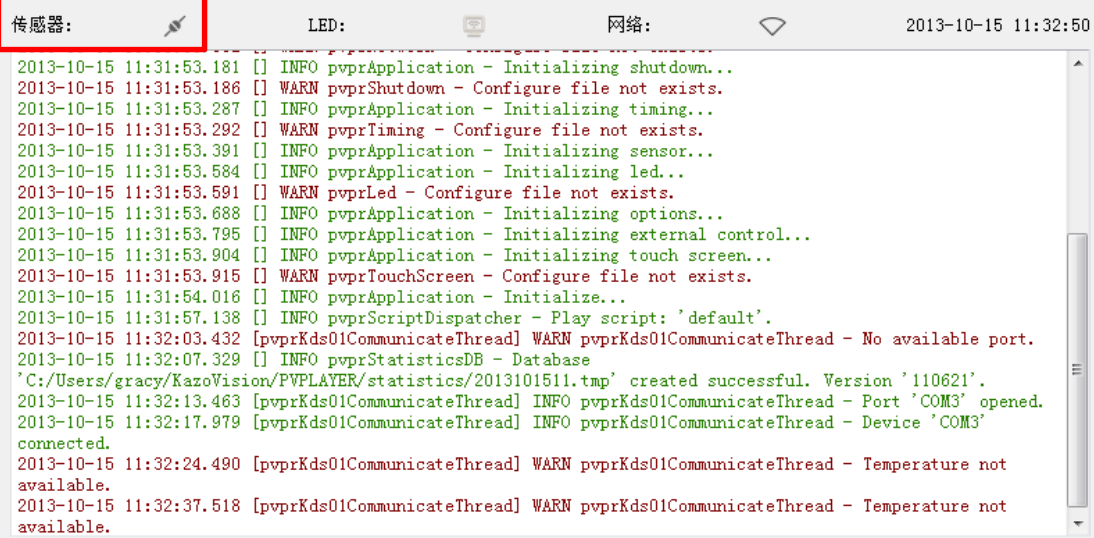

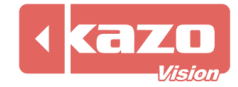

#### **3.3** 反馈数据查询

登录 WEB 服务器, 在"终端管理"界面, 根据 MAC 地址找到相应的播放器, 点击"状态" 下的按键,查询多功能卡的反馈信息。

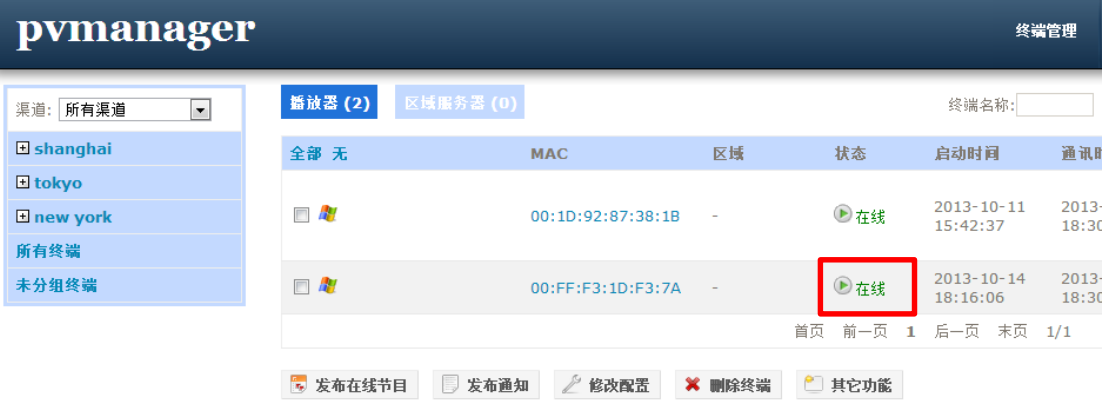

#### 多功能卡收集的温度、湿度、亮度信息每 2 分钟一次回传至服务器。

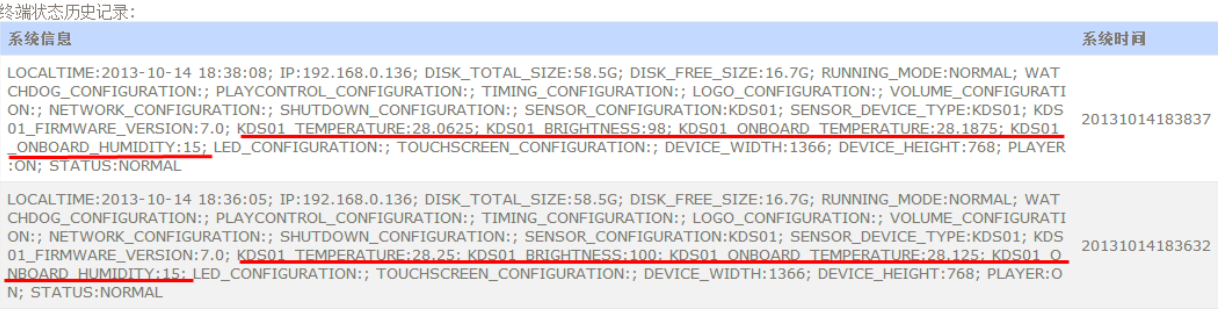

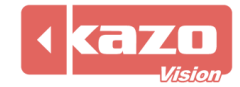

#### **4.** 多功能卡状态检测

在完成上述设置后,您可使用以下方法检测多功能卡是否正常工作。 在 PV editor 的窗口下新建项目"传感器",点击确认。

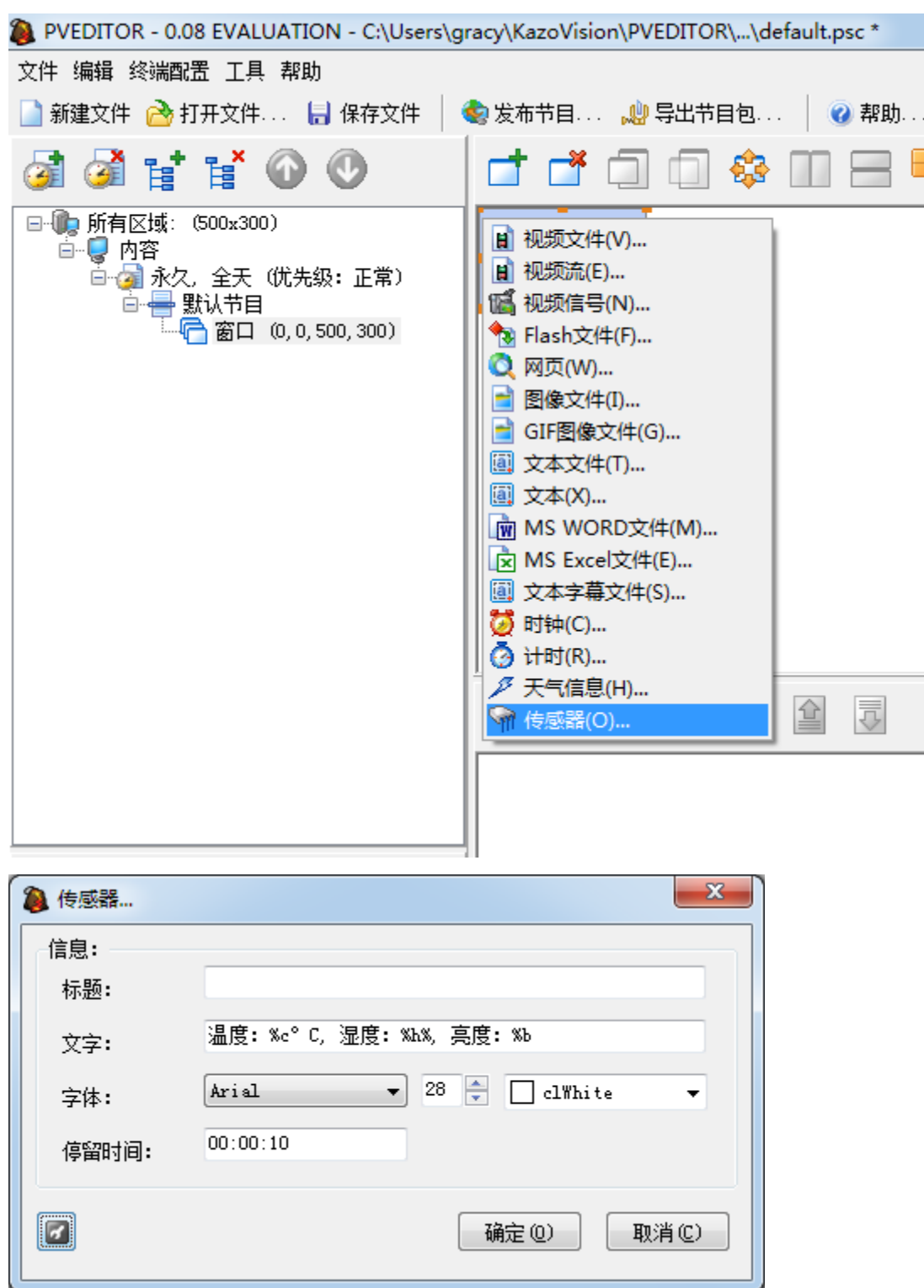

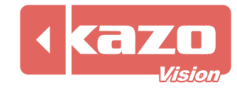

如多功能卡设置成功,当前的温度、湿度、亮度会在当前窗口编辑区、播放终端的显示屏上 显示出来。

播放端显示画面

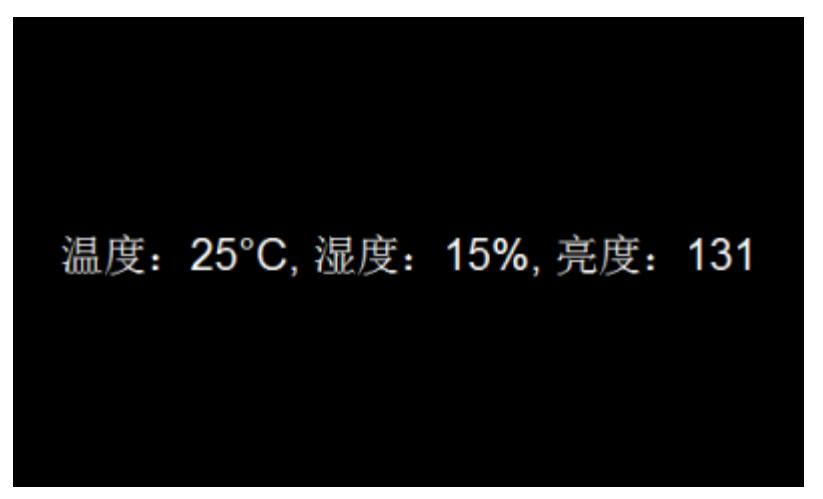

登录 WEB 服务器, 查询"终端状态", 能看到相应的信息。

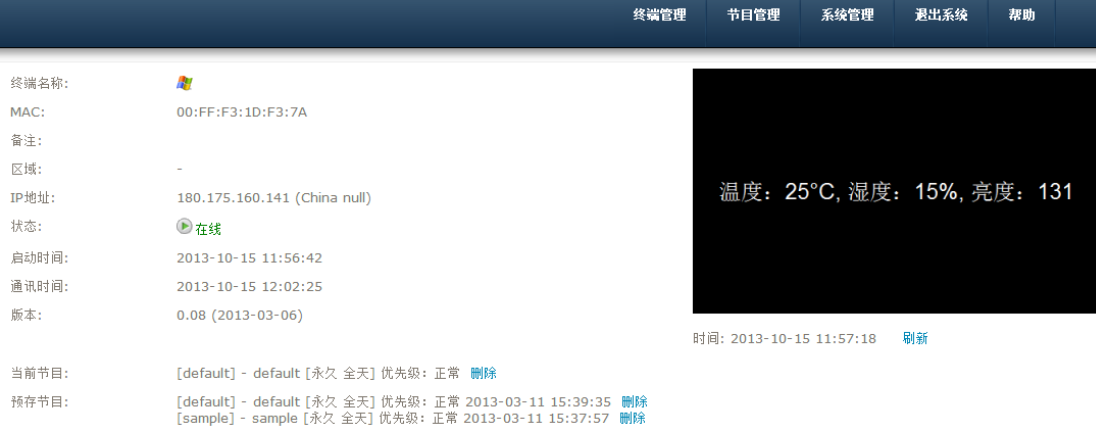

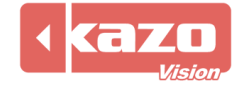

#### **5.** 技术支持

如您的多功能卡在使用中,遇到任何技术问题,请联系我们。

上海凯哲信息科技有限公司 **2014** 年 **10** 月 **15** 日

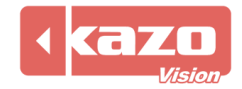